# Configurazione di un server di accesso con PRI per le chiamate Multilink Async e ISDN in arrivo <u>r</u>

# Sommario

[Introduzione](#page-0-0) **[Prerequisiti](#page-0-1) [Requisiti](#page-0-2)** [Componenti usati](#page-0-3) [Prodotti correlati](#page-1-0) **[Convenzioni](#page-1-1) [Configurazione](#page-1-2)** [Esempio di rete](#page-2-0) **[Configurazioni](#page-2-1) [Verifica](#page-7-0)** [Output di esempio](#page-7-1) [Risoluzione dei problemi](#page-10-0) [Risorse per la risoluzione dei problemi](#page-10-1) [Comandi per la risoluzione dei problemi](#page-10-2) [Output di esempio del comando debug](#page-11-0) [Informazioni correlate](#page-15-0)

## <span id="page-0-0"></span>**Introduzione**

In molti ambienti è necessario configurare un server di accesso in grado di accettare chiamate in arrivo da utenti sia Async che ISDN. Questi utenti possono quindi connettersi alla rete senza problemi come se fossero fisicamente presenti. Tale configurazione viene in genere utilizzata per fornire connettività di rete agli utenti che viaggiano e sono telelavoratori, nonché per i siti di piccole aziende (SOHO, Small Office-Home Office).

In questo documento viene descritto come configurare un server di accesso in modo che accetti chiamate Async e ISDN in arrivo sui circuiti PRI ISDN T1. La configurazione fornisce la configurazione minima necessaria al server di accesso alla rete (NAS) per accettare la chiamata. È possibile aggiungere ulteriori funzionalità alla configurazione in base alle proprie esigenze.

# <span id="page-0-1"></span>**Prerequisiti**

## <span id="page-0-2"></span>**Requisiti**

Nessun requisito specifico previsto per questo documento.

## <span id="page-0-3"></span>Componenti usati

Le informazioni fornite in questo documento si basano sulle seguenti versioni software e hardware:

- $\bullet$  Cisco AS5300 con 192 modem MICA e otto porte T1 con software Cisco IOS® versione 12.2(5).
- $\cdot$  Due PRI T1.
- Un PC con Microsoft Windows. Il PC è dotato di modem analogico e di connessione telefonica alla rete telefonica pubblica con interruttore. Il PC compone il T1 PRI collegato all'AS5300.
- Cisco serie 800 e 1600 router con circuiti ISDN BRI. Questi router sono i client di chiamata ISDN. Viene fornita la configurazione per Cisco 1600. È possibile applicare questa configurazione client a qualsiasi router con interfaccia BRI.
- Autenticazione, autorizzazione e accounting locali (AAA). Se si dispone di un server AAA Radius o Tacacs+, è possibile utilizzarli per fornire il server AAA per le chiamate in arrivo.

Nota: la configurazione del router Cisco 800 è simile a quella del router Cisco 1600 e non è inclusa in questo documento.

Le informazioni discusse in questo documento fanno riferimento a dispositivi usati in uno specifico ambiente di emulazione. Su tutti i dispositivi menzionati nel documento la configurazione è stata ripristinata ai valori predefiniti. Se la rete è operativa, valutare attentamente eventuali conseguenze derivanti dall'uso dei comandi.

## <span id="page-1-0"></span>Prodotti correlati

Èpossibile utilizzare questa configurazione con qualsiasi router dotato di schede T1 o PRI e modem digitali interni (ad esempio, MICA, NextPort o Microcom). Qualsiasi router serie AS5xxx con scheda T1 o PRI e modem digitali può utilizzare i concetti di questa configurazione.

I router Cisco serie 2600 non supportano modem digitali interni. È possibile configurare i router Cisco serie 2600 in modo che accettino solo chiamate ISDN, a condizione che il router abbia un T1 o PRI WIC o un modulo di rete.

I router Cisco serie 3600 possono supportare sia le chiamate ISDN che le chiamate modem. Tuttavia, i router Cisco serie 3600 richiedono un T1 o PRI WIC o un modulo di rete e il modulo di rete modem digitale NM-xDM.

Èinoltre possibile apportare modifiche per utilizzare questa configurazione con le porte E1 o PRI. Configurare il controller E1 con la codifica lineare, il framing e altre caratteristiche fisiche fornite dalla Telco. La configurazione del canale D (interfaccia Serial x:15 per E1) è simile a quella mostrata in questo documento.

## <span id="page-1-1"></span>**Convenzioni**

Per ulteriori informazioni sulle convenzioni usate, consultare il documento [Cisco sulle convenzioni](//www.cisco.com/en/US/tech/tk801/tk36/technologies_tech_note09186a0080121ac5.shtml) [nei suggerimenti tecnici](//www.cisco.com/en/US/tech/tk801/tk36/technologies_tech_note09186a0080121ac5.shtml).

# <span id="page-1-2"></span>**Configurazione**

In questa sezione vengono presentate le informazioni necessarie per configurare le funzionalità descritte più avanti nel documento.

Nota: per ulteriori informazioni sui comandi menzionati in questo documento, usare lo [strumento di](//tools.cisco.com/Support/CLILookup/cltSearchAction.do) [ricerca dei comandi](//tools.cisco.com/Support/CLILookup/cltSearchAction.do) (solo utenti [registrati](//tools.cisco.com/RPF/register/register.do)).

### <span id="page-2-0"></span>Esempio di rete

Nel documento viene usata questa impostazione di rete:

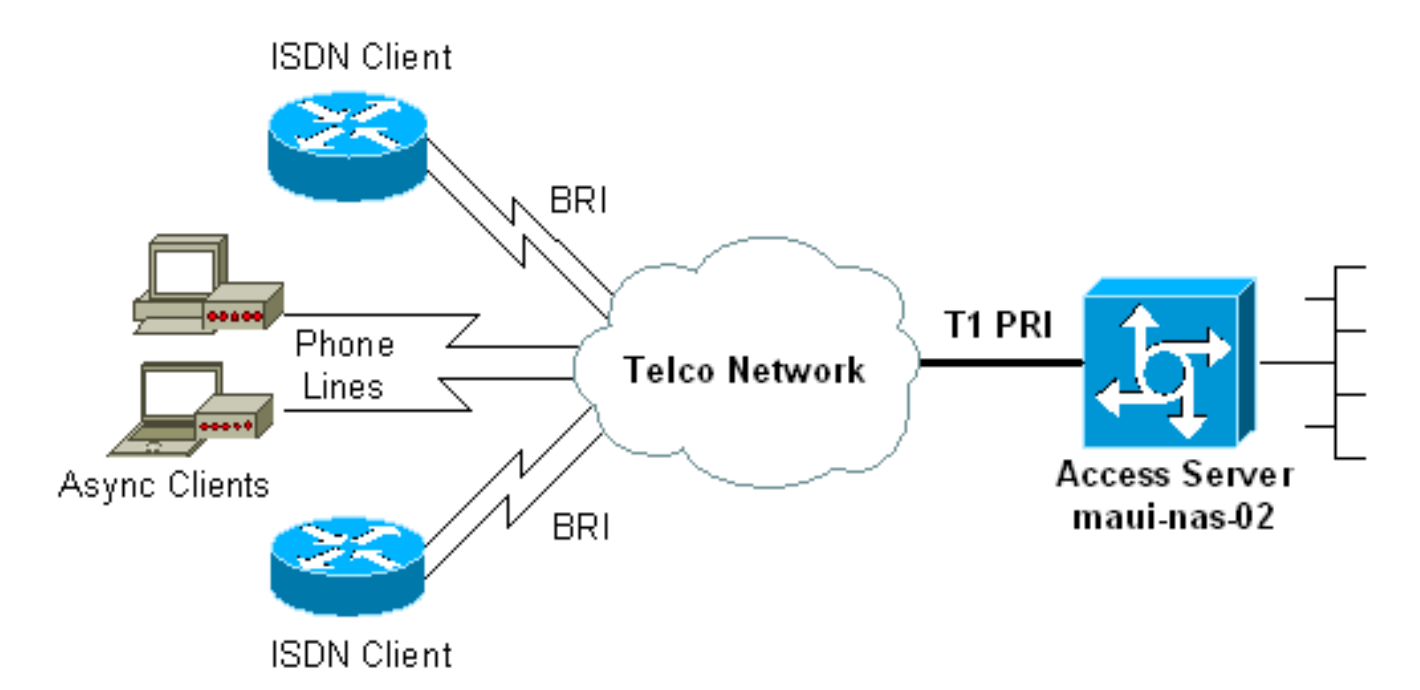

## <span id="page-2-1"></span>**Configurazioni**

Nel documento vengono usate queste configurazioni:

- maui-nas-02 (5300)
- maui-soho-01 (1600)

### maui-nas-02 (5300)

```
maui-nas-02#show running-config
 Building configuration...
 Current configuration : 3671 bytes
  !
  ! No configuration change since last restart
  !
 version 12.2
 service timestamps debug datetime msec
 service timestamps log datetime msec
 service password-encryption
  !
 hostname maui-nas-02
  !
 boot system flash:c5300-i-mz.122-5.bin
 aaa new-model
 aaa authentication login default local
 aaa authentication login NO_AUTHEN none
 aaa authentication ppp default local
 aaa authorization network default local
```
*!--- PPP authentication and network authorization are local. !--- Replace* **local** with **radius** or **tacacs** if you use an AAA server.

enable secret 5 <deleted>

!

 username admin password 7 <deleted> username async\_user password 7 <deleted> username travis\_isdn password 7 <deleted> username austin\_isdn password 7 <deleted> *!--- Usernames for local authentication of the call. !--- The client presents the username/password and the NAS !--- authenticates the peer.* spe 1/0 1/8 firmware location mica-modem-pw.2.7.3.0.bin spe 2/0 2/7 firmware location mica-modem-pw.2.7.3.0.bin ! ip subnet-zero ip domain-name maui-onions.com *!--- Tells the NAS how to qualify DNS lookups. !--- In this example, mauionions.com is appended to the end of each !--- looked-up name.* ip name-server 172.22.53.210 *!--- Specifies the primary name server.* ! async-bootp dns-server 172.22.53.210 *!--- Specifies (for async clients) the IP address of domain name servers.* isdn switch-type primary-ni *!--- Switch-type for this NAS. Obtain this information from the Telco.* ! controller T1 0 *!--- First T1 PRI* framing esf *!--- Framing for this T1 is Extended Super Frame (ESF). !--- Obtain this information from the Telco.* clock source line primary *!--- T1 0 is the primary clock source for this NAS. !--- Clock source must be specified for the timing and synchronization !-- - of the T1 carrier.* linecode b8zs *!--- Linecoding for this T1. Obtain this information from the Telco.* prigroup timeslots 1-24 *!--- For T1 PRI scenarios, all 24 T1 timeslots are assigned as !--- ISDN PRI channels. The router now automatically creates the !--- corresponding D-channel:* **interface Serial 0:23**.

#### !

#### controller T1 1

*!--- Second T1 PRI.* framing esf *!--- Framing for this T1 is Extended Super Frame (ESF). !--- Obtain this information from the Telco.* clock source line secondary 1 *!--- T1 1 is the first secondary clock source for this NAS. !--- If the primary clock fails, this secondary clock takes over.* linecode b8zs *!--- Linecoding for this T1. Obtain this information from the Telco.* pri-group timeslots 1-24 *!--- For T1 PRI scenarios, all 24 T1 timeslots are assigned as ISDN !--- PRI channels. The router now automatically creates the !--- corresponding D-channel:* **interface Serial 1:23**.

#### ! controller T1 2

*!--- This T1 is unused.* framing sf clock source line secondary 2 linecode ami ! *!--- Unused interface configuration is omitted here.* ! interface Loopback0 ip address 172.22.60.1 255.255.255.0 *!--- The IP pool for async users is in this subnet. !--- The routes for all async clients are summarized and !--- propagated to the backbone instead of 254 routes.* ! interface Loopback1 ip address 172.22.61.1 255.255.255.0 *!--- The IP pool for ISDN users is in this subnet. !--- The routes for all ISDN clients are summarized and !--- propagated to the backbone instead of 254 routes.* ! interface Ethernet0 ip address 172.22.53.140 255.255.255.0 ! *!--- Unused*

*interface configuration is omitted here.* ! interface Serial0:23 *!--- D-channel configuration for T1 0.* no ip address encapsulation ppp *!--- PPP encapsulation on this interface.* dialer rotary-group 10 *!--- T1 0 is a member of rotary group 10. !--- The rotary group configuration is in interface Dialer 10.* isdn switch-type primary-ni isdn incoming-voice modem *!--- All incoming voice calls on this T1 are sent to the modems. !--- This command is required if this T1 is to accept async calls.* no cdp enable ppp authentication chap ppp multilink ! interface Serial1:23 *!--- D-channel configuration for T1 1.* no ip address encapsulation ppp *!--- PPP encapsulation on this interface.* dialer rotary-group 10 *!--- T1 1 is a member of rotary group 10. !--- The rotary group configuration is in interface Dialer 10.* isdn switch-type primary-ni isdn incoming-voice modem *!--- All incoming voice calls on this T1 are sent to the modems. !--- This command is required if this T1 is to accept async calls.* no cdp enable ppp authentication chap ppp multilink ! interface Group-Async0 *!--- This group-async interface is the configuration template for all modems. !--- You need not configure individual async interfaces because you can !- -- clone the interfaces from one managed copy.* ip unnumbered Loopback0 *!--- A Loopback interface is always up/up. So, unnumber the loopback interface !--- for stability.* encapsulation ppp dialer in-band dialer idletimeout 900 dialer-group 5 *!--- Interesting traffic is defined in dialer-list 5. !---* **Note**: The specified **dialer-group** number must be the same as the !--- **dialerlist** number. In this example, the number is defined as "5".

#### async mode interactive

*!--- Users can dial in and get to a shell or PPP session on that line. !--- You can use this command in conjunction with* **autoselect ppp** !--- under the line configuration to automatically detect the connection type.

 peer default ip address pool ASYNC *!--- Clients are assigned addresses from the IP address pool named ASYNC.* no fair-queue ppp authentication chap *!--- Use CHAP authentication.* ppp multilink group-range 1 192 *!--- Modems 1 through 192 are members of this group async interface.* ! interface Dialer10 *!--- Configuration for rotary group 10. !--- The Dialer interface number (10) must exactly match rotary !-- group number configured on the physical interfaces.* ip unnumbered Loopback1 *!--- A Loopback interface is always up/up. So, unnumber the loopback interface !--- for stability.* encapsulation ppp dialer in-band *!--- Enable V.25bis on this interface.* dialer idle-timeout 900 *!--- Idle timeout for incoming calls is 900 seconds (15 mins).* dialer-group 5 *!--- Apply interesting traffic definition from dialer-list 5. !---* **Note**: The specified **dialer-group** number must be the same !--- as the **dialerlist** number. !--- In this example, the number is defined as "5".

 peer default ip address pool ISDN *!--- Clients are assigned addresses from the IP address pool named ISDN.* ppp authentication chap ppp multilink ! router eigrp 69 network 172.22.0.0 autosummary no eigrp log-neighbor-changes ! ip local pool

```
ASYNC 172.22.60.2 172.22.60.254 ip local pool ISDN
172.22.61.2 172.22.61.254 !--- IP address pools for
dialin clients. ip classless no ip http server ! access-
list 101 remark Interesting Traffic Definition to be
used in dialer-list 5 access-list 101 deny eigrp any any
access-list 101 permit ip any any dialer-list 5 protocol
ip list 101 !--- Access-list 101 defines interesting
traffic. This definition is applied !--- to interface
Dialer 10 and Group-Async 0 through dialer-group 5. !---
Note: The specified dialer-list number must be the same
as the !--- dialer-group number. In this example, the
number is defined as "5".
 !
 line con 0
  exec-timeout 0 0
  login authentication NO_AUTHEN
  !--- Apply AAA list NO_AUTHEN configured previously.
!--- That list has method "none". !--- There is no
authentication on the console port. line 1 192 modem
InOut !--- Support incoming and outgoing modem calls.
transport input all autoselect during-login ! ---
Displays the username:password prompt after modems
connect. autoselect ppp !--- Automatically launches PPP
if the router detects incoming PPP packets. !--- Without
this command the dialin client must manually !--- launch
PPP (from Exec mode). line aux 0 line vty 0 4 ! ntp
clock-period 17180107 ntp server 172.22.53.1 end
maui-soho-01 (1600)
maui-soho-01#show running-config
 Building configuration...
 Current configuration : 1609 bytes
  !
 version 12.1
 no service single-slot-reload-enable
 service timestamps debug datetime msec
 service timestamps log datetime msec
 service password-encryption
 !
 hostname maui-soho-01
 !
 logging rate-limit console 10 except errors
 !
 username admin password 7 <deleted>
 ip subnet-zero
 no ip finger
  !
 isdn switch-type basic-ni
  !--- Switch-type for the BRI circuit. Obtain this
information from the Telco. ! interface Ethernet0 ip
address 10.0.0.1 255.255.255.0 no keepalive ! interface
Serial0 no ip address shutdown ! interface BRI0 !--- BRI
physical interface configuration. no ip address !--- An
IP address is not required on the physical BRI interface
because !--- this is a dialer pool. !--- The IP
addressing functionality is in interface Dialer 1
(dialer pool). encapsulation ppp dialer pool-member 1 !-
-- Places the interface into dialer pool 1 from which
Dialer interfaces !--- can draw channels as needed. !---
Links the physical interface with the logical dialer
```
*interfaces. !--- Dialer Pool 1 is defined in interface Dialer 1.* isdn switch-type basic-ni isdn spid1 51255511110101 5551111 isdn spid2 51255511120101 5551112 *!--- Service Profile IDentifiers (SPIDs) are found primarily in North America. !--- SPIDs are not required for certain switch types. Confirm with your Telco. !--- If the Telco informs you that you do not need SPIDs, do not use these !--- two SPID commands.* ppp authentication chap callin *!--- Perform one way CHAP authentication.* ppp multilink *!--- Permit multilink on this BRI interface.* ! interface Dialer1 *!--- This dialer is the logical interface for the dialer pool.* ip address negotiated *!--- IP address for this interface is obtained from the NAS during !--- IPCP negotiation. Alternatively, you can also unnumber this interface !-- to a working interface (example, ethernet 0).* encapsulation ppp dialer pool 1 *!--- Defines Dialer pool 1. !--- BRI 0 is a member of this pool.* dialer idletimeout 900 *!--- Idle-timout for this link is 900 seconds (15 minutes). !--- The link is disconnected if there is no interesting traffic for 900 secs.* dialer string 81560 class 56k *!--- Dial 81560 and use the mapclass named "56k".* dialer load-threshold 1 outbound *!--- Sets the outbound load level for traffic at which !-- additional connections are added to the MP bundle load level. !--- Values range from 1 (unloaded) to 255 (fully loaded). !--- With a threshold of 1, the additional links are immediately !--- brought up and added to the bundle.* dialer-group 1 *!--- Apply interesting traffic definition from dialer-list 1.* ppp authentication chap callin *!--- Use one way PPP CHAP authentication.* ppp chap hostname austin\_isdn *!--- Use the CHAP username austin\_isdn to authenticate to the other router.* ppp chap password 7 <deleted> *!--- Use this CHAP password to authenticate to the other router.* ppp multilink *!--- Allow multilink for the dialer profile. !--- Without this command multilink is NOT negotiated.* ! ! ip classless ip route 0.0.0.0 0.0.0.0 Dialer1 *!--- Set the default route to be interface Dialer 1 (the dialer pool). !--- Traffic sent to int Dialer1 causes the dialer pool member (int BRI 0) !--- to be dialed.* no ip http server ! ! map-class dialer 56k *!--- Map-class named "56k" that you used with the dialer string in int Dialer1.* dialer isdn speed 56 *!--- Set the speed of the call to be 56k (the default speed is 64k). !--- This setting is optional for your connection. !--- Consult your Telco to find out if you need to configure the dial !--- speed to 56k.* access-list 101 remark Interesting traffic for dialer-list 1 access-list 101 deny udp any any eq ntp access-list 101 permit ip any any *!--- Define NTP traffic as NOT interesting to prevent periodic NTP traffic !--- from keeping the link up indefinitely. !--- All other IP traffic is interesting. !--- Change this depending on your traffic needs.* dialer-list 1 protocol ip list 101 *!--- Access-list 101 defines interesting traffic. !--- Apply this to interface Dialer 1 through the command* **dialer-group 1**. !--- **Note**: The specified **dialer-list** number must be the same as the !--- **dialergroup** number. In this example, the number is defined as "1"

 line con 0 transport input none

!

```
 line vty 0 4
  login
 !
 ntp clock-period 17042429
 ntp server 172.22.53.1
 end
```
# <span id="page-7-0"></span>**Verifica**

Le informazioni contenute in questa sezione permettono di verificare che la configurazione funzioni correttamente.

Alcuni comandi show sono supportati dallo [strumento Output Interpreter \(solo utenti](https://www.cisco.com/cgi-bin/Support/OutputInterpreter/home.pl) [registrati\); lo](//tools.cisco.com/RPF/register/register.do) [strumento permette di visualizzare un'analisi dell'output del comando](//tools.cisco.com/RPF/register/register.do) show.

- show isdn status: assicura che il router comunichi correttamente con lo switch ISDN. Nell'output, verificate che lo stato del livello 1 sia ACTIVE e che venga visualizzato lo stato del livello 2 = MULTIPLE\_FRAME\_DEFINED. Questo comando visualizza anche il numero di chiamate attive. Per ulteriori informazioni, fare riferimento a [Uso del comando](//www.cisco.com/en/US/tech/tk801/tk379/technologies_tech_note09186a0080094b78.shtml) [s](//www.cisco.com/en/US/tech/tk801/tk379/technologies_tech_note09186a0080094b78.shtml)how isdn status [per la risoluzione dei problemi BRI.](//www.cisco.com/en/US/tech/tk801/tk379/technologies_tech_note09186a0080094b78.shtml)
- show ppp multilink: visualizza le informazioni sui fasci di connessione multipla attivi. Utilizzare questo comando per verificare la connessione multipla.
- **show dialer [interface** *type number***]**: visualizza informazioni di diagnostica generali per le interfacce configurate per il DDR. Se la connessione telefonica viene visualizzata correttamente, è necessario che venga visualizzato il messaggio Stato connessione dati. Se appare il livello fisico verso l'alto, l'implicazione è che il protocollo di linea è comparso, ma il Network Control Protocol (NCP) non lo ha fatto. Gli indirizzi di origine e di destinazione del pacchetto da cui è stata avviata la composizione sono visualizzati nella riga  $M_{\text{tot}}$ composizione. Questo comando show visualizza anche la configurazione del timer e il tempo che deve trascorrere prima del timeout della connessione.
- show caller user *username* detail: visualizza i parametri per l'utente specifico, ad esempio l'indirizzo IP assegnato e i parametri del bundle PPP e PPP. Se la versione in uso del software Cisco IOS non supporta questo comando, usare il comando show user.
- $\bullet$  show dialer map: visualizza le mappe dialer dinamiche e statiche configurate. É possibile utilizzare questo comando per verificare se è stata creata una mappa dialer dinamica. Impossibile instradare pacchetti senza una mappa dialer.

## <span id="page-7-1"></span>Output di esempio

Di seguito sono riportati alcuni output del comando show per le chiamate riuscite. Fare attenzione alle sezioni in grassetto e ai commenti forniti nell'output. Confrontare l'output ottenuto con i risultati mostrati di seguito.

### Vista generale

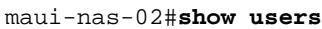

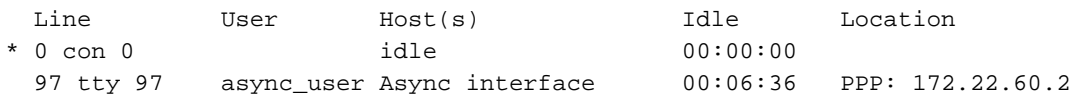

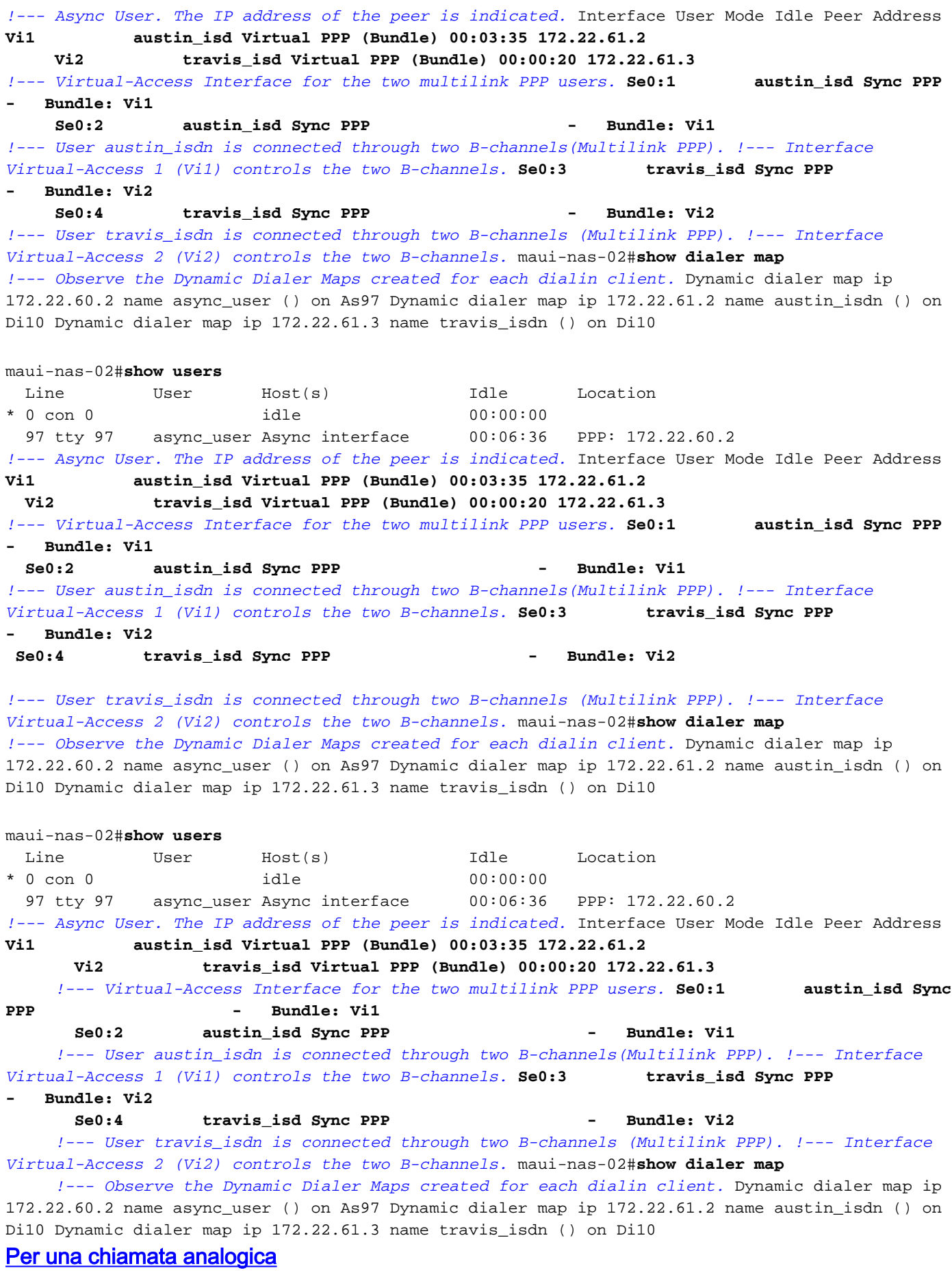

maui-nas-02#**show caller user async\_user detail**

```
 !--- Shows hardware-level settings for the user named async_user. Active time 00:00:34,
Idle time 00:00:16 Timeouts: Absolute Idle Idle Session Exec Limits: - - 00:10:00 Disconnect in:
- - - TTY: Line 97, running PPP on As97
```
 *!--- The call is terminated on interface Async 97. !--- This interface is included in the Group-Async configuration.* Location: **PPP: 172.22.60.2**

 *!--- IP address for the peer. This address is obtained from the IP pool "ASYNC".* **DS0: (slot/unit/channel)=0/0/2**

 *!--- T1 channel on which the call arrived. !--- The call arrived on channel 0 in T1 0.* Line: Baud rate (TX/RX) is 115200/115200, no parity, 1 stopbits, 8 databits Status: Ready, Active, No Exit Banner, Async Interface Active HW PPP Support Active Capabilities: Hardware Flowcontrol In, Hardware Flowcontrol Out Modem Callout, Modem RI is CD, Line usable as async interface, Integrated Modem Modem State: Ready **User: async\_user, line As97, service PPP**

 *!--- PPP setting for the user named async\_user. !--- Notice that the call is terminated on int Async97.* Active time 00:00:32, Idle time 00:00:30 Timeouts: Absolute Idle Limits: - 00:15:00 Disconnect in: - 00:14:28 PPP: **LCP Open**, multilink Closed, CHAP (<- AAA), IPCP *!--- LCP state is OPEN. If LCP state is not OPEN, !--- use* **debug ppp negotiation** to

isolate LCP issues.

 LCP: -> peer, ACCM, AuthProto, MagicNumber, PCompression, ACCompression <- peer, ACCM, MagicNumber, PCompression, ACCompression **NCP: Open IPCP** *!--- IPCP state is open. If IPCP state is not OPEN, !--- use* **debug ppp negotiation** to isolate IPCP issues.

 IPCP: <- peer, Address -> peer, Address Dialer: Connected, inbound Idle timer 900 secs, idle 31 secs Type is IN-BAND ASYNC, group As97

**IP: Local 172.22.60.1, remote 172.22.60.2**

 *!--- NAS IP address and the IP address assigned to the peer.* Counts: **27 packets input, 1545 bytes,** 0 no buffer

> 1 input errors, 1 CRC, 0 frame, 0 overrun **14 packets output, 347 bytes**, 0 underruns

0 output errors, 0 collisions, 0 interface resets

*!--- Packets pass through the connection.*

### Per una chiamata ISDN

```
 maui-nas-02#show caller user austin_isdn detail
      !--- The user named austin_isdn has two PPP links, !--- and one virtual interface bundle.
User: austin_isdn, line Se0:3, service PPP
      !--- Shows PPP layer settings for the first channel !--- that belongs to the user named
austin_isdn. Active time 00:04:01, Idle time 00:00:00 Timeouts: Absolute Idle Limits: - -
Disconnect in: - - PPP: LCP Open, multilink Open, CHAP (<- AAA)
      !--- LCP state is OPEN. If LCP state is not OPEN, !--- use debug ppp negotiation to
isolate LCP issues.
```
 LCP: -> peer, AuthProto, MagicNumber, MRRU, EndpointDisc <- peer, MagicNumber, MRRU, EndpointDisc

Dialer: **Connected, inbound**

 **Type is ISDN, group Di10**

*!--- Incoming call used rotary group of int Dialer 10.* IP: **Local 172.22.61.1**

 *!--- IP address of the int Loopback 1. !--- Remember that int Dialer 1 was unnumbered to Loop 1. !--- The remote IP address is indicated under the virtual-interface.* Bundle: Member of austin\_isdn, last input 00:00:00 Counts: 55 packets input, 1635 bytes, 0 no buffer 0 input errors, 0 CRC, 0 frame, 0 overrun 82 packets output, 3479 bytes, 0 underruns 0 output errors, 0 collisions, 0 interface resets **User: austin\_isdn, line Se0:4, service PPP**

 *!--- Shows PPP layer settings for the second channel !--- that belongs to the user named austin\_isdn.* Active time 00:03:59, Idle time 00:00:00 Timeouts: Absolute Idle Limits: - - Disconnect in: - - PPP: LCP Open, multilink Open, CHAP (<- AAA) LCP: -> peer, AuthProto, MagicNumber, MRRU, EndpointDisc <- peer, MagicNumber, MRRU, EndpointDisc Dialer: Connected to , inbound Type is ISDN, group Di10 IP: Local 172.22.61.1 Bundle: Member of austin\_isdn, last input 00:00:00 Counts: 50 packets input, 1589 bytes, 0 no buffer 0 input errors, 0 CRC, 0 frame, 0 overrun 77 packets output, 3429 bytes, 0 underruns 0 output errors, 0 collisions, 0 interface resets **User: austin\_isdn, line Vi1, service PPP Bundle**

 *!--- Shows Virtual-Access Interface Bundle that controls the connections.* Active time 00:04:02, Idle time 00:04:01 Timeouts: Absolute Idle Limits: - 00:15:00 Disconnect in: - 00:10:58 PPP: LCP Open, multilink Open, IPCP, CDPCP LCP: -> peer, MagicNumber, MRRU, EndpointDisc <- peer NCP: **Open IPCP**, CDPCP

 *!--- IPCP State is open. If IPCP state is not OPEN, !--- use* **debug ppp negotiation** to isolate IPCP issues.

 IPCP: <- peer, Address -> peer, Address Dialer: Connected, inbound Idle timer 900 secs, idle 1 secs Type is IN-BAND SYNC, group Di10 **IP: Local 172.22.61.1, remote 172.22.61.2** *!--- Dialer interface (Local) IP address !--- and the IP address assigned to the peer.* Bundle: First link of austin\_isdn, 2 links, last input 00:00:01 Counts: 12 packets input, 1712 bytes, 0 no buffer 0 input errors, 0 CRC, 0 frame, 0 overrun 67 packets output, 5030 bytes, 0

# <span id="page-10-0"></span>Risoluzione dei problemi

underruns 0 output errors, 0 collisions, 0 interface resets

Le informazioni contenute in questa sezione permettono di risolvere i problemi relativi alla configurazione.

### <span id="page-10-1"></span>Risorse per la risoluzione dei problemi

Utilizzare le seguenti risorse come richiesto:

- **[Risoluzione dei problemi relativi alle chiamate modem in ingresso](//www.cisco.com/en/US/tech/tk801/tk379/technologies_tech_note09186a0080143175.shtml#troubleshootingincomingcalls): utilizzare questo** documento per risolvere i problemi relativi alle chiamate analogiche non riuscite.
- <u>[PRI Async Modem Callin](//www.cisco.com/en/US/tech/tk801/tk133/technologies_tech_note09186a0080093ff8.shtml#priasyncmodemcallin)</u>: utilizzare questo documento per ulteriori informazioni sulla risoluzione dei problemi relativi alle chiamate analogiche non riuscite.
- <u>[Risoluzione dei problemi relativi alle chiamate ISDN in arrivo](//www.cisco.com/en/US/tech/tk801/tk379/technologies_tech_note09186a0080143175.shtml#incomingisdncalltroubleshooting)</u>: utilizzare questo documento per risolvere i problemi relativi alle chiamate ISDN non riuscite.
- **[PRI ISDN Callin](//www.cisco.com/en/US/tech/tk801/tk133/technologies_tech_note09186a0080093ff8.shtml#priisdncallin)**: utilizzare questo documento per ulteriori informazioni sulla risoluzione dei problemi relativi alle chiamate ISDN non riuscite.
- <u>[Diagramma di flusso per la risoluzione dei problemi T1](//www.cisco.com/en/US/tech/tk713/tk628/technologies_tech_note09186a00800a5f40.shtml)</u> Utilizzare questo diagramma di flusso se si sospetta che il circuito T1 non funzioni correttamente.
- <u>[Test di loopback per linee T1/56K](//www.cisco.com/en/US/tech/tk713/tk628/technologies_tech_note09186a00800a754b.shtml)</u>: utilizzare questo documento per verificare che la porta T1 sul router funzioni correttamente.

### <span id="page-10-2"></span>Comandi per la risoluzione dei problemi

Alcuni comandi show sono supportati dallo [strumento Output Interpreter \(solo utenti](https://www.cisco.com/cgi-bin/Support/OutputInterpreter/home.pl) [registrati\); lo](//tools.cisco.com/RPF/register/register.do) [strumento permette di visualizzare un'analisi dell'output del comando](//tools.cisco.com/RPF/register/register.do) show.

Nota: prima di usare i comandi di debug, consultare le [informazioni importanti sui comandi di](//www.cisco.com/en/US/tech/tk801/tk379/technologies_tech_note09186a008017874c.shtml) [debug](//www.cisco.com/en/US/tech/tk801/tk379/technologies_tech_note09186a008017874c.shtml).

• debug dialer: visualizza le informazioni di debug DDR sui pacchetti ricevuti su un'interfaccia dialer. Queste informazioni possono contribuire a verificare la presenza di traffico interessante che utilizza l'interfaccia di composizione.

- debug isdn q931: visualizza la configurazione delle chiamate e la disattivazione della connessione di rete ISDN (livello 3).
- debug modem: visualizza l'attività della linea del modem su un server di accesso. L'output viene visualizzato quando lo stato della linea del modem cambia.
- debug modem csm: consente di risolvere i problemi relativi al modulo CSM (Call Switching Module) sui router con modem digitali interni. Con questo comando è possibile tracciare la sequenza completa delle chiamate in entrata e in uscita.
- debug ppp negotiation: visualizza le informazioni sul traffico e gli scambi PPP e negozia il protocollo LCP (Link Control Protocol), l'autenticazione e il protocollo NCP (Network Control Protocol). Una negoziazione PPP riuscita apre innanzitutto lo stato LCP, quindi autentica e infine negozia NCP. Durante la negoziazione LCP vengono stabiliti parametri di connessione multipla, ad esempio Unità massima di ricezione ricostruita (MRRU).
- debug ppp authentication: visualizza i messaggi del protocollo di autenticazione PPP, inclusi gli scambi di pacchetti CHAP e gli scambi del protocollo PAP (Password Authentication Protocol).
- debug ppp error: visualizza gli errori di protocollo e le statistiche sugli errori associate alla negoziazione e al funzionamento della connessione PPP.

### <span id="page-11-0"></span>Output di esempio del comando debug

Di seguito sono riportati alcuni output del comando debug per le chiamate riuscite. Fare attenzione alle sezioni in grassetto e ai commenti forniti negli output. Confrontare l'output ottenuto con il risultato mostrato di seguito.

### Per una chiamata analogica

```
maui-nas-02#debug isdn q931
      ISDN Q931 packets debugging is on
     maui-nas-02#debug modem
     Modem control/process activation debugging is on
     maui-nas-02#debug modem csm
     Modem Management Call Switching Module debugging is on
     maui-nas-02#debug ppp negotiation
     PPP protocol negotiation debugging is on
     maui-nas-02#debug ppp authentication
     PPP authentication debugging is on
     maui-nas-02#
      Sep 28 13:13:28.369: ISDN Se0:23: RX <- SETUP pd = 8 callref = 0x5285
       !--- Incoming Q.931 SETUP message. This indicates an incoming call. !--- For more
information on Q.931 refer to !--- Troubleshooting ISDN BRI Layer 3 using the debug isdn q931
Command.
      Sep 28 13:13:28.369: Bearer Capability i = 0x9090A2
      Sep 28 13:13:28.369: Channel ID i = 0xA18383
      Sep 28 13:13:28.369: Progress Ind i = 0x8183 - Origination address is non-ISDN
      Sep 28 13:13:28.369: Called Party Number i = 0xA1, '81560', Plan:ISDN, Type:National
      Sep 28 13:13:28.373: VDEV_ALLOCATE: 2/0 is allocated
      !--- The Call Switch Module (CSM) is informed about the call. !--- The CSM allocates modem
2/0 to the incoming call. Sep 28 13:13:28.373: EVENT_FROM_ISDN::dchan_idb=0x618569F4,
```
call\_id=0x28, ces=0x0 bchan=0x2, event=0x1, cause=0x0 Sep 28 13:13:28.373: dev in call to isdn : set dnis\_collected & fap\_notify Sep 28 13:13:28.373: EVENT\_FROM\_ISDN:(0028): DEV\_INCALL at slot 2 and port 0 Sep 28 13:13:28.373: EVENT\_FROM\_ISDN: decode:calling 0ct3 0x0, called oct3 0xA1,

oct3a 0x0,mask 0x3C Sep 28 13:13:28.373: EVENT\_FROM\_ISDN: csm\_call\_info:calling 0ct3 0x0, called oct3 0xA1, oct3a 0x0,mask 0x3C Sep 28 13:13:28.377: CSM\_PROC\_IDLE: CSM\_EVENT\_ISDN\_CALL at slot 2, port 0 Sep 28 13:13:28.377: Mica Modem(2/0): Configure(0x1 = 0x0) Sep 28 13:13:28.377: Mica Modem(2/0): Configure(0x23 = 0x0) Sep 28 13:13:28.377: **Mica Modem(2/0): Call Setup**

 *!--- CSM sends the Call Setup Message to Modem 2/0. !--- The modem must now go off-hook.* Sep 28 13:13:28.377: csm\_connect\_pri\_vdev: TS allocated at bp\_stream 0, bp\_Ch 0, vdev\_common 0x6141BB68 Sep 28 13:13:28.377: ISDN Se0:23: **TX -> CALL\_PROC** pd = 8 callref = 0xD285 Sep 28 13:13:28.377: Channel ID i = 0xA98383

 *!--- The Call Proceeding Message is sent through the D-channel.* Sep 28 13:13:28.377: ISDN Se0:23: TX -> ALERTING pd = 8 callref = 0xD285 Sep 28 13:13:28.445: **Mica Modem(2/0): State**

#### **Transition to Call Setup**

 *!--- Modem transitions to state Call Setup. !--- For more information on MICA Modem States refer to [MICA Modem States](//www.cisco.com/en/US/tech/tk801/tk36/technologies_tech_note09186a0080094ebd.shtml#MICA_STATES).* Sep 28 13:13:28.445: **Mica Modem(2/0): Went offhook**

 *!--- Modem informs the CSM that it went offhook.* Sep 28 13:13:28.445: CSM\_PROC\_IC2\_RING: CSM\_EVENT\_MODEM\_OFFHOOK at slot 2, port 0 Sep 28 13:13:28.445: ISDN Se0:23: **TX -> CONNECT** pd =  $8$  callref =  $0xD285$ 

 *!--- D-channel transmits a CONNECT.* Sep 28 13:13:28.461: ISDN Se0:23: **RX <- CONNECT\_ACK** pd  $= 8$  callref  $= 0x5285$ 

 *!--- The Q.931 CONNECT\_ACK message is received.* Sep 28 13:13:28.461: ISDN Se0:23: CALL\_PROGRESS: CALL\_CONNECTED call id 0x28, bchan 2, dsl 0 Sep 28 13:13:28.461: EVENT\_FROM\_ISDN::dchan\_idb=0x618569F4, call\_id=0x28, ces=0x0 bchan=0x2, event=0x4, cause=0x0 Sep 28 13:13:28.461: EVENT\_FROM\_ISDN:(0028): DEV\_CONNECTED at slot 2 and port 0 Sep 28 13:13:28.461: CSM\_PROC\_IC6\_WAIT\_FOR\_CONNECT: CSM\_EVENT\_ISDN\_CONNECTED at slot 2, port 0 Sep 28 13:13:28.465: **Mica Modem(2/0): Link Initiate**

 *!--- When the Q.931 CONNECT\_ACK message is received, the Link initiate message !--- is sent to the MICA modem, and negotiation with remote modem occurs.* Sep 28 13:13:28.465: %ISDN-6- CONNECT: Interface Serial0:2 is now connected to N/A N/A Sep 28 13:13:29.557: **Mica Modem(2/0): State Transition to Connect**

 *!--- Modem moves to the Connect state.* Sep 28 13:13:34.073: Mica Modem(2/0): State Transition to Link Sep 28 13:13:45.478: Mica Modem(2/0): State Transition to Trainup Sep 28 13:13:53.642: Mica Modem(2/0): State Transition to EC Negotiating Sep 28 13:13:54.122: **Mica Modem(2/0): State Transition to Steady State**

 *!--- Modem tranistions to the Steady state.* Sep 28 13:13:54.266: TTY97: DSR came up *!--- Indicates that the modem trainup is complete.* Sep 28 13:13:54.266: tty97: Modem: IDLE->(unknown) Sep 28 13:13:54.266: TTY97: EXEC creation Sep 28 13:13:54.266: TTY97: set timer type 10, 30 seconds Sep 28 13:13:57.202: TTY97: Autoselect(2) sample 7E Sep 28 13:13:57.202: TTY97: Autoselect(2) sample 7EFF Sep 28 13:13:57.202: TTY97: Autoselect(2) sample 7EFF7D Sep 28 13:13:57.202: TTY97: Autoselect(2) sample 7EFF7D23 Sep 28 13:13:57.202: TTY97 Autoselect cmd: ppp negotiate *!--- The router detects PPP packets and automatically launches PPP.* Sep 28 13:13:57.206: TTY97: EXEC creation Sep 28 13:13:57.206: TTY97: create timer type 1, 600 seconds Sep 28 13:13:57.334: TTY97: destroy timer type 1 Sep 28 13:13:57.334: TTY97: no timer type 0 to destroy Sep 28 13:13:57.334: As97 IPCP: Install route to 172.22.60.2 Sep 28 13:13:59.334: %LINK-3-UPDOWN: Interface Async97, changed state to up Sep 28 13:13:59.334: As97 PPP: Treating connection as a callin Sep 28 13:13:59.334: As97 PPP: Phase is ESTABLISHING, Passive Open [0 sess, 0 load] Sep 28 13:13:59.334: As97 LCP: State is Listen *!--- LCP negotiation begins.* Sep 28 13:14:00.214: As97 LCP: I CONFREQ [Listen] id 3 len 23 *!--- Incoming LCP CONFREQ. !--- For more information on how to interpret PPP debugs, refer to !--- [Dialup Technology: Troubleshooting](//www.cisco.com/en/US/tech/tk801/tk379/technologies_tech_note09186a0080143175.shtml#PPP) [Techniques](//www.cisco.com/en/US/tech/tk801/tk379/technologies_tech_note09186a0080143175.shtml#PPP).* Sep 28 13:14:00.214: As97 LCP: ACCM 0x000A0000 (0x0206000A0000) Sep 28 13:14:00.214: As97 LCP: MagicNumber 0x0F7CD34A (0x05060F7CD34A) Sep 28 13:14:00.214: As97 LCP: PFC (0x0702) Sep 28 13:14:00.214: As97 LCP: ACFC (0x0802) Sep 28 13:14:00.214: As97 LCP: Callback 6 (0x0D0306) Sep 28 13:14:00.214: Unthrottle 97 Sep 28 13:14:00.214: As97 LCP: O CONFREQ [Listen] id 1 len 43 Sep 28 13:14:00.214: As97 LCP: ACCM 0x000A0000 (0x0206000A0000) Sep 28 13:14:00.214: As97 LCP: AuthProto CHAP (0x0305C22305) Sep 28 13:14:00.214: As97 LCP: MagicNumber 0x3090DE31 (0x05063090DE31) Sep 28 13:14:00.214: As97 LCP: PFC (0x0702) Sep 28 13:14:00.214: As97 LCP: ACFC (0x0802) Sep 28 13:14:00.214: As97 LCP: MRRU 1524 (0x110405F4) Sep 28 13:14:00.214: As97 LCP: EndpointDisc 1 Local ( 0x130E016D6175692D6E61732D3032) Sep 28 13:14:00.214: As97 LCP: O CONFREJ [Listen] id 3 len 7 Sep 28 13:14:00.214: As97 LCP: Callback 6 (0x0D0306) Sep 28 13:14:00.342: As97 LCP: I CONFREQ [REQsent] id 4 len 20 Sep 28 13:14:00.342: As97 LCP: ACCM 0x000A0000 (0x0206000A0000) Sep 28 13:14:00.342: As97 LCP: MagicNumber 0x0F7CD34A (0x05060F7CD34A) Sep 28 13:14:00.342: As97 LCP: PFC (0x0702) Sep 28 13:14:00.342: As97 LCP: ACFC (0x0802) Sep 28 13:14:00.342: As97 LCP: O CONFACK [REQsent] id 4 len 20 Sep 28 13:14:00.342: As97 LCP: ACCM 0x000A0000 (0x0206000A0000) Sep 28 13:14:00.342: As97 LCP: MagicNumber 0x0F7CD34A (0x05060F7CD34A) Sep 28 13:14:00.342: As97 LCP: PFC (0x0702) Sep 28 13:14:00.342: As97 LCP: ACFC (0x0802) Sep 28 13:14:02.214: As97 LCP: TIMEout: State ACKsent Sep 28 13:14:02.214: As97 LCP: O

CONFREQ [ACKsent] id 2 len 43 Sep 28 13:14:02.214: As97 LCP: ACCM 0x000A0000 (0x0206000A0000) Sep 28 13:14:02.214: As97 LCP: AuthProto CHAP (0x0305C22305) Sep 28 13:14:02.214: As97 LCP: MagicNumber 0x3090DE31 (0x05063090DE31) Sep 28 13:14:02.214: As97 LCP: PFC (0x0702) Sep 28 13:14:02.214: As97 LCP: ACFC (0x0802) Sep 28 13:14:02.214: As97 LCP: MRRU 1524 (0x110405F4) Sep 28 13:14:02.214: As97 LCP: EndpointDisc 1 Local (0x130E016D6175692D6E61732D3032) Sep 28 13:14:02.326: As97 LCP: I CONFREJ [ACKsent] id 2 len 22 Sep 28 13:14:02.326: As97 LCP: MRRU 1524 (0x110405F4) Sep 28 13:14:02.326: As97 LCP: EndpointDisc 1 Local (0x130E016D6175692D6E61732D3032) Sep 28 13:14:02.326: As97 LCP: O CONFREQ [ACKsent] id 3 len 25 Sep 28 13:14:02.326: As97 LCP: ACCM 0x000A0000 (0x0206000A0000) Sep 28 13:14:02.326: As97 LCP: AuthProto CHAP (0x0305C22305) Sep 28 13:14:02.326: As97 LCP: MagicNumber 0x3090DE31 (0x05063090DE31) Sep 28 13:14:02.326: As97 LCP: PFC (0x0702) Sep 28 13:14:02.326: As97 LCP: ACFC (0x0802) Sep 28 13:14:02.518: As97 LCP: I CONFACK [ACKsent] id 3 len 25 Sep 28 13:14:02.518: As97 LCP: ACCM 0x000A0000 (0x0206000A0000) Sep 28 13:14:02.518: As97 LCP: AuthProto CHAP (0x0305C22305) Sep 28 13:14:02.518: As97 LCP: MagicNumber 0x3090DE31 (0x05063090DE31) Sep 28 13:14:02.518: As97 LCP: PFC (0x0702) Sep 28 13:14:02.518: As97 LCP: ACFC (0x0802) Sep 28 13:14:02.518: **As97 LCP: State is Open**

 *!--- LCP negotiation is complete.* Sep 28 13:14:02.518: As97 PPP: Phase is AUTHENTICATING, by this end [0 sess, 0 load] Sep 28 13:14:02.518: As97 CHAP: O CHALLENGE id 1 len 32 from "mauinas-02" Sep 28 13:14:02.646: As97 CHAP: I RESPONSE id 1 len 31 from "async\_user" Sep 28 13:14:02.646: As97 AUTH: Started process 0 pid 34 Sep 28 13:14:02.650: **As97 CHAP: O SUCCESS** id 1 len 4

 *!--- CHAP authentication is successful. !--- If authentication fails, check the username and password. !--- Refer to [Dialup Technology: Troubleshooting Techniques](//www.cisco.com/en/US/tech/tk801/tk379/technologies_tech_note09186a0080143175.shtml#AUTH)* . Sep 28 13:14:02.650: As97 PPP: Phase is UP [0 sess, 0 load] Sep 28 13:14:02.650: As97 **IPCP: O CONFREQ** [Closed] id 1 len 10

 *!--- IPCP negotiation begins.* Sep 28 13:14:02.650: As97 IPCP: Address 172.22.60.1 (0x0306AC163C01) Sep 28 13:14:02.758: As97 IPCP: I CONFREQ [REQsent] id 1 len 40 Sep 28 13:14:02.758: As97 IPCP: CompressType VJ 15 slots CompressSlotID (0x0206002D0F01) Sep 28 13:14:02.758: As97 IPCP: Address 0.0.0.0 (0x030600000000) Sep 28 13:14:02.758: As97 IPCP: PrimaryDNS 172.22.53.210 (0x8106AC1635D2) Sep 28 13:14:02.758: As97 IPCP: PrimaryWINS 0.0.0.0 (0x820600000000) Sep 28 13:14:02.758: As97 IPCP: SecondaryDNS 0.0.0.0 (0x830600000000) Sep 28 13:14:02.758: As97 IPCP: SecondaryWINS 0.0.0.0 (0x840600000000) Sep 28 13:14:02.758: As97 AAA/AUTHOR/IPCP: Start. Her address 0.0.0.0, we want 172.22.60.2 Sep 28 13:14:02.758: As97 **AAA/AUTHOR/IPCP: Done.**

#### **Her address 0.0.0.0, we want 172.22.60.2**

 *!--- Address is obtained from the Address Pool named "Async".* Sep 28 13:14:02.758: As97 IPCP: O CONFREJ [REQsent] id 1 len 28 Sep 28 13:14:02.758: As97 IPCP: CompressType VJ 15 slots CompressSlotID (0x0206002D0F01) Sep 28 13:14:02.758: As97 IPCP: PrimaryWINS 0.0.0.0 (0x820600000000) Sep 28 13:14:02.758: As97 IPCP: SecondaryDNS 0.0.0.0 (0x830600000000) Sep 28 13:14:02.758: As97 IPCP: SecondaryWINS 0.0.0.0 (0x840600000000) Sep 28 13:14:02.802: As97 CCP: I CONFREQ [Not negotiated] id 1 len 15 Sep 28 13:14:02.802: As97 CCP: MS-PPC supported bits 0x00000001 (0x120600000001) Sep 28 13:14:02.802: As97 CCP: Stacker history 1 check mode EXTENDED (0x1105000104) Sep 28 13:14:02.802: As97 LCP: O PROTREJ [Open] id 4 len 21 protocol CCP Sep 28 13:14:02.802: As97 LCP: (0x80FD0101000F12060000000111050001) Sep 28 13:14:02.802: As97 LCP: (0x04) Sep 28 13:14:02.802: As97 IPCP: I CONFACK [REQsent] id 1 len 10 Sep 28 13:14:02.802: As97 IPCP: Address 172.22.60.1 (0x0306AC163C01) Sep 28 13:14:04.650: As97 IPCP: TIMEout: State ACKrcvd Sep 28 13:14:04.650: As97 IPCP: O CONFREQ [ACKrcvd] id 2 len 10 Sep 28 13:14:04.650: As97 IPCP: Address 172.22.60.1 (0x0306AC163C01) Sep 28 13:14:04.758: As97 IPCP: I CONFACK [REQsent] id 2 len 10 Sep 28 13:14:04.758: As97 IPCP: Address 172.22.60.1 (0x0306AC163C01) Sep 28 13:14:05.750: As97 IPCP: I CONFREQ [ACKrcvd] id 2 len 34 Sep 28 13:14:05.750: As97 IPCP: Address 0.0.0.0 (0x030600000000) Sep 28 13:14:05.750: As97 IPCP: PrimaryDNS 172.22.53.210 (0x8106AC1635D2) Sep 28 13:14:05.750: As97 IPCP: PrimaryWINS 0.0.0.0 (0x820600000000) Sep 28 13:14:05.750: As97 IPCP: SecondaryDNS 0.0.0.0 (0x830600000000) Sep 28 13:14:05.750: As97 IPCP: SecondaryWINS 0.0.0.0 (0x840600000000) Sep 28 13:14:05.750: As97 AAA/AUTHOR/IPCP: Start. Her address 0.0.0.0, we want 172.22.60.2 Sep 28 13:14:05.750: As97 AAA/AUTHOR/IPCP: Done. Her address 0.0.0.0, we want 172.22.60.2 Sep 28 13:14:05.750: As97 IPCP: O CONFREJ [ACKrcvd] id 2 len 22 Sep 28 13:14:05.750: As97 IPCP: PrimaryWINS 0.0.0.0 (0x820600000000) Sep 28 13:14:05.754: As97 IPCP: SecondaryDNS 0.0.0.0 (0x830600000000) Sep 28 13:14:05.754: As97 IPCP: SecondaryWINS 0.0.0.0 (0x840600000000) Sep 28 13:14:05.878: As97 IPCP: I CONFREQ [ACKrcvd] id 3 len 16 Sep 28 13:14:05.878: As97 IPCP: Address 0.0.0.0 (0x030600000000) Sep 28 13:14:05.878: As97 IPCP: PrimaryDNS 172.22.53.210 (0x8106AC1635D2) Sep 28 13:14:05.878: As97 AAA/AUTHOR/IPCP: Start. Her address 0.0.0.0, we want 172.22.60.2 Sep 28 13:14:05.878: As97 AAA/AUTHOR/IPCP: Done. Her address 0.0.0.0, we want 172.22.60.2 Sep 28 13:14:05.878: As97 IPCP: O CONFNAK [ACKrcvd] id 3 len 10 Sep 28 13:14:05.878: As97 IPCP: Address 172.22.60.2 (0x0306AC163C02) Sep 28 13:14:05.990:

As97 IPCP: I CONFREQ [ACKrcvd] id 4 len 16 Sep 28 13:14:05.990: As97 IPCP: Address 172.22.60.2 (0x0306AC163C02) Sep 28 13:14:05.990: As97 IPCP: PrimaryDNS 172.22.53.210 (0x8106AC1635D2) Sep 28 13:14:05.990: As97 AAA/AUTHOR/IPCP: Start. Her address 172.22.60.2, we want 172.22.60.2 Sep 28 13:14:05.990: As97 AAA/AUTHOR/IPCP: Reject 172.22.60.2, using 172.22.60.2 Sep 28 13:14:05.990: As97 AAA/AUTHOR/IPCP: Done. Her address 172.22.60.2, we want 172.22.60.2 Sep 28 13:14:05.994: As97 IPCP: O CONFACK [ACKrcvd] id 4 len 16 Sep 28 13:14:05.994: As97 IPCP: Address 172.22.60.2 (0x0306AC163C02) Sep 28 13:14:05.994: As97 IPCP: PrimaryDNS 172.22.53.210 (0x8106AC1635D2) Sep 28 13:14:05.994: **As97 IPCP: State is Open**

*!--- IPCP negotiation is complete. The user is now connected.*

#### Per una chiamata ISDN

#### maui-nas-02#**debug isdn q931**

 ISDN Q931 packets debugging is on maui-nas-02#**debug ppp negotiation** PPP protocol negotiation debugging is on maui-nas-02#**debug ppp authentication** PPP authentication debugging is on

 Sep 28 13:25:02.630: ISDN Se0:23: **RX <- SETUP** pd = 8 callref = 0x5346 *!--- Incoming Q.931 Setup message.* Sep 28 13:25:02.630: Bearer Capability i = 0x8890218F Sep 28 13:25:02.630: Channel ID i = 0xA18384 Sep 28 13:25:02.630: Called Party Number i = 0xA1, '81560', Plan:ISDN, Type:National Sep 28 13:25:02.634: %LINK-3-UPDOWN: Interface Serial0:3, changed state to up Sep 28 13:25:02.638: Se0:3 PPP: Treating connection as a callin Sep 28 13:25:02.638: Se0:3 PPP: Phase is ESTABLISHING, Passive Open [0 sess, 1 load] Sep 28 13:25:02.638: Se0:3 LCP: State is Listen Sep 28 13:25:02.638: ISDN Se0:23: TX -> CALL\_PROC pd = 8 callref = 0xD346 Sep 28 13:25:02.638: Channel ID i = 0xA98384 Sep 28 13:25:02.638: ISDN Se0:23: TX -> CONNECT pd = 8 callref = 0xD346 Sep 28 13:25:02.638: Channel ID i = 0xA98384 Sep 28 13:25:02.658: ISDN Se0:23: RX <- CONNECT\_ACK pd = 8 callref = 0x5346 Sep 28 13:25:02.658: ISDN Se0:23: CALL\_PROGRESS: **CALL\_CONNECTED** call id 0x2B, bchan 3, dsl 0

 *!--- Call is connected.* Sep 28 13:25:02.886: Se0:3 LCP: I CONFREQ [Listen] id 61 len 28 Sep 28 13:25:02.886: Se0:3 LCP: MagicNumber 0x1EB88B1C (0x05061EB88B1C) Sep 28 13:25:02.886: Se0:3 LCP: MRRU 1524 (0x110405F4) Sep 28 13:25:02.886: Se0:3 LCP: EndpointDisc 1 Local (0x130E0161757374696E5F6973646E) Sep 28 13:25:02.886: Se0:3 LCP: O CONFREQ [Listen] id 1 len 33 Sep 28 13:25:02.886: Se0:3 LCP: AuthProto CHAP (0x0305C22305) Sep 28 13:25:02.886: Se0:3 LCP: MagicNumber 0x309AFABD (0x0506309AFABD) Sep 28 13:25:02.886: Se0:3 LCP: MRRU 1524 (0x110405F4) Sep 28 13:25:02.886: Se0:3 LCP: EndpointDisc 1 Local (0x130E016D6175692D6E61732D3032) Sep 28 13:25:02.886: Se0:3 LCP: O CONFACK [Listen] id 61 len 28 Sep 28 13:25:02.886: Se0:3 LCP: MagicNumber 0x1EB88B1C (0x05061EB88B1C) Sep 28 13:25:02.886: Se0:3 LCP: MRRU 1524 (0x110405F4) Sep 28 13:25:02.886: Se0:3 LCP: EndpointDisc 1 Local (0x130E0161757374696E5F6973646E) Sep 28 13:25:02.922: Se0:3 LCP: I CONFACK [ACKsent] id 1 len 33 Sep 28 13:25:02.922: Se0:3 LCP: AuthProto CHAP (0x0305C22305) Sep 28 13:25:02.922: Se0:3 LCP: MagicNumber 0x309AFABD (0x0506309AFABD) Sep 28 13:25:02.922: Se0:3 LCP: MRRU 1524 (0x110405F4) Sep 28 13:25:02.922: Se0:3 LCP: EndpointDisc 1 Local (0x130E016D6175692D6E61732D3032) Sep 28 13:25:02.922: Se0:3 **LCP: State is Open**

 *!--- LCP negotiation is complete.* Sep 28 13:25:02.922: Se0:3 PPP: Phase is AUTHENTICATING, by this end [0 sess, 1 load] Sep 28 13:25:02.922: Se0:3 CHAP: O CHALLENGE id 1 len 32 from "maui-nas-02" Sep 28 13:25:02.954: Se0:3 CHAP: I RESPONSE id 1 len 32 from "austin\_isdn" Sep 28 13:25:02.954: Se0:3 **CHAP: O SUCCESS** id 1 len 4

 *!--- PPP CHAP authentication is successful.* Sep 28 13:25:02.958: Se0:3 PPP: Phase is VIRTUALIZED [0 sess, 1 load] Sep 28 13:25:02.958: Vi1 PPP: Phase is DOWN, Setup [0 sess, 1 load] Sep 28 13:25:02.982: Vi1 PPP: Phase is DOWN, Setup [0 sess, 1 load] Sep 28 13:25:02.982: Se0:3 IPCP: Packet buffered while building MLP bundle interface Sep 28 13:25:02.986: **%LINK-3-UPDOWN: Interface Virtual-Access1,**

#### **changed state to up**

 *!--- Virtual-Access Interface is up. !--- This interface controls the incoming call.* Sep 28 13:25:02.986: Vi1 PPP: Treating connection as a callin Sep 28 13:25:02.986: Vi1 PPP: Phase is ESTABLISHING, Passive Open [0 sess, 1 load] Sep 28 13:25:02.986: Vi1 LCP: State is Listen Sep 28 13:25:02.986: Vi1 PPP: Phase is UP [0 sess, 1 load] Sep 28 13:25:02.986: Vi1 IPCP: O CONFREQ [Closed] id 1 len 10 Sep 28 13:25:02.986: Vil IPCP: Address 172.22.61.1 (0x0306AC163D01) Sep 28 13:25:02.990: Vi1 MLP: Added first link Se0:3 to bundle austin\_isdn Sep 28 13:25:02.990: Vi1 PPP: Pending ncpQ size is 1 Sep 28 13:25:02.990: Se0:3 IPCP: Redirect packet to Vi1 Sep 28 13:25:02.990: Vi1 IPCP: I CONFREQ [REQsent] id 45 len 10 Sep 28 13:25:02.990: Vi1 IPCP: Address

10.0.0.1 (0x03060A000001) Sep 28 13:25:02.990: Vi1 AAA/AUTHOR/IPCP: Start. Her address 10.0.0.1, we want 0.0.0.0 Sep 28 13:25:02.990: Vi1 AAA/AUTHOR/IPCP: Reject 10.0.0.1, using 0.0.0.0 Sep 28 13:25:02.990: Vi1 AAA/AUTHOR/IPCP: Done. Her address 10.0.0.1, we want 0.0.0.0 Sep 28 13:25:02.990: Vi1 IPCP: O CONFNAK [REQsent] id 45 len 10 Sep 28 13:25:02.990: Vi1 IPCP: **Address 172.22.61.2** (0x0306AC163D02)

 *!--- Peer IP address is assigned from IP Pool named "ISDN".* Sep 28 13:25:02.990: Se0:3 CDPCP: MLP bundle interface is built, process packets now Sep 28 13:25:02.990: Se0:3 CDPCP: Redirect packet to Vi1 Sep 28 13:25:02.990: Vi1 CDPCP: I CONFREQ [Not negotiated] id 23 len 4 Sep 28 13:25:02.990: Vi1 LCP: O PROTREJ [Open] id 1 len 10 protocol CDPCP (0x820701170004) Sep 28 13:25:03.010: Vi1 IPCP: I CONFACK [REQsent] id 1 len 10 Sep 28 13:25:03.010: Vi1 IPCP: Address 172.22.61.1 (0x0306AC163D01) Sep 28 13:25:03.010: Vi1 IPCP: I CONFREQ [ACKrcvd] id 46 len 4 Sep 28 13:25:03.010: Vi1 IPCP: O CONFACK [ACKrcvd] id 46 len 4 Sep 28 13:25:03.010: **Vi1 IPCP: State is Open**

 *!--- IPCP negotiation is complete. The call is now connected.* Sep 28 13:25:03.014: Di10 IPCP: Install route to 172.22.61.2 Sep 28 13:25:03.958: %LINEPROTO-5-UPDOWN: Line protocol on Interface Serial0:3, changed state to up Sep 28 13:25:03.986: %LINEPROTO-5-UPDOWN: Line protocol on Interface Virtual-Access1, changed state to up Sep 28 13:25:04.146: ISDN Se0:23: **RX <- SETUP**  $pd = 8$  callref =  $0x5409$ 

 *!--- The second link in the multilink connection arrives.* Sep 28 13:25:04.150: Bearer Capability i = 0x8890218F Sep 28 13:25:04.150: Channel ID i = 0xA18385 Sep 28 13:25:04.150: Called Party Number i = 0xA1, '81560', Plan:ISDN, Type:National Sep 28 13:25:04.154: %LINK-3- UPDOWN: Interface Serial0:4, changed state to up Sep 28 13:25:04.154: %ISDN-6-CONNECT: Interface Serial0:3 is now connected to austin\_isdn Sep 28 13:25:04.154: Se0:4 PPP: Treating connection as a callin Sep 28 13:25:04.154: Se0:4 PPP: Phase is ESTABLISHING, Passive Open [0 sess, 1 load] Sep 28 13:25:04.154: Se0:4 LCP: State is Listen Sep 28 13:25:04.158: ISDN Se0:23: TX -> CALL\_PROC pd = 8 callref = 0xD409 Sep 28 13:25:04.158: Channel ID i = 0xA98385 Sep 28 13:25:04.158: ISDN Se0:23: TX -> CONNECT pd = 8 callref = 0xD409 Sep 28 13:25:04.158: Channel ID  $i = 0xA98385$  Sep 28 13:25:04.178: ISDN Se0:23: RX <- CONNECT\_ACK pd = 8 callref = 0x5409 Sep 28 13:25:04.178: ISDN Se0:23: CALL\_PROGRESS: CALL\_CONNECTED call id 0x2C, bchan 4, dsl 0 Sep 28 13:25:04.394: Se0:4 LCP: I CONFREQ [Listen] id 51 len 28 Sep 28 13:25:04.394: Se0:4 LCP: MagicNumber 0x1EB8910D (0x05061EB8910D) Sep 28 13:25:04.394: Se0:4 LCP: MRRU 1524 (0x110405F4) Sep 28 13:25:04.394: Se0:4 LCP: EndpointDisc 1 Local (0x130E0161757374696E5F6973646E) Sep 28 13:25:04.394: Se0:4 LCP: O CONFREQ [Listen] id 1 len 33 Sep 28 13:25:04.394: Se0:4 LCP: AuthProto CHAP (0x0305C22305) Sep 28 13:25:04.394: Se0:4 LCP: MagicNumber 0x309B00A6 (0x0506309B00A6) Sep 28 13:25:04.394: Se0:4 LCP: MRRU 1524 (0x110405F4) Sep 28 13:25:04.394: Se0:4 LCP: EndpointDisc 1 Local (0x130E016D6175692D6E61732D3032) Sep 28 13:25:04.394: Se0:4 LCP: O CONFACK [Listen] id 51 len 28 Sep 28 13:25:04.394: Se0:4 LCP: MagicNumber 0x1EB8910D (0x05061EB8910D) Sep 28 13:25:04.394: Se0:4 LCP: MRRU 1524 (0x110405F4) Sep 28 13:25:04.394: Se0:4 LCP: EndpointDisc 1 Local (0x130E0161757374696E5F6973646E) Sep 28 13:25:04.430: Se0:4 LCP: I CONFACK [ACKsent] id 1 len 33 Sep 28 13:25:04.430: Se0:4 LCP: AuthProto CHAP (0x0305C22305) Sep 28 13:25:04.430: Se0:4 LCP: MagicNumber 0x309B00A6 (0x0506309B00A6) Sep 28 13:25:04.430: Se0:4 LCP: MRRU 1524 (0x110405F4) Sep 28 13:25:04.430: Se0:4 LCP: EndpointDisc 1 Local (0x130E016D6175692D6E61732D3032) Sep 28 13:25:04.430: Se0:4 LCP: State is Open Sep 28 13:25:04.430: Se0:4 PPP: Phase is AUTHENTICATING, by this end [0 sess, 1 load] Sep 28 13:25:04.430: Se0:4 CHAP: O CHALLENGE id 1 len 32 from "maui-nas-02" Sep 28 13:25:04.462: Se0:4 CHAP: I RESPONSE id 1 len 32 from "austin\_isdn" Sep 28 13:25:04.466: Se0:4 CHAP: O SUCCESS id 1 len 4 Sep 28 13:25:04.466: Se0:4 PPP: Phase is VIRTUALIZED [0 sess, 1 load] Sep 28 13:25:04.466: **Vi1 MLP: Added link Se0:4 to bundle austin\_isdn**

 *!--- An additional Link is now added to exiting Virtual Interface Bundle.* Sep 28 13:25:05.466: %LINEPROTO-5-UPDOWN: Line protocol on Interface Serial0:4, changed state to up Sep 28 13:25:10.154: **%ISDN-6-CONNECT:**

 **Interface Serial0:4 is now connected to austin\_isdn**

*!--- The second call is connected. The multilink Bundle is complete.* maui-nas-02#

### <span id="page-15-0"></span>Informazioni correlate

- [Pagine di supporto per la tecnologia di composizione e accesso](//www.cisco.com/cisco/web/psa/design.html?mode=tech&level0=277907760&referring_site=bodynav)
- Documentazione e supporto tecnico Cisco Systems